# **VMware vSphere 4.1 Ultimate Bootcamp**

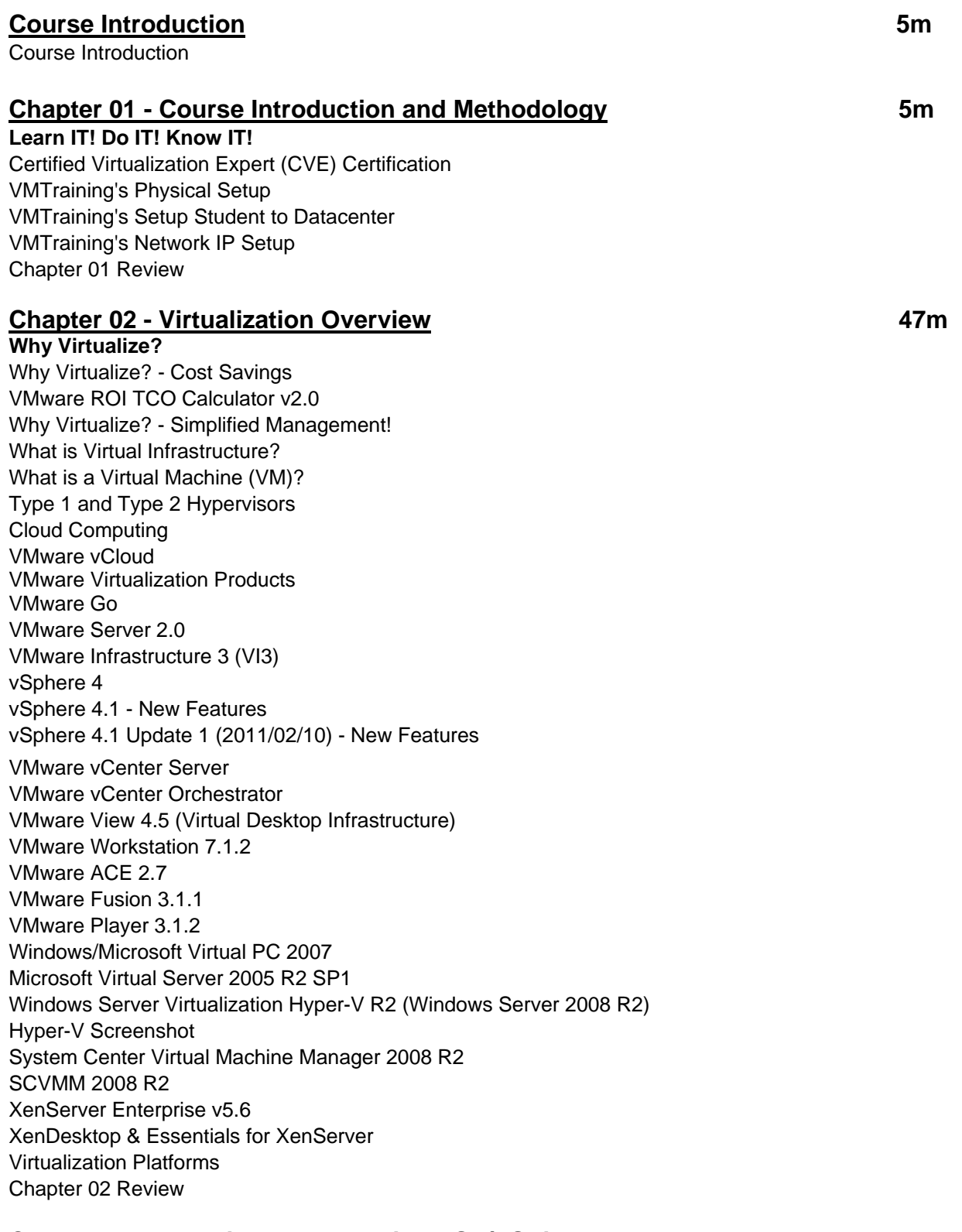

## **Chapter 03 - Planning and Installing ESX/ESXi** 11 and 10 and 11 and 11 m

**Topic 1: Planning the ESX/ESXi Deployment**  Physical Hardware Requirements Linux, Windows & ESX/ESXi

VMware ESX/ESXi 4.1 Update 1 ESX Service Console (SC or COS) Service Console Resources Default and Suggested Partition Scheme ESX 4.1 vSphere Hypervisor 4.1 Update 1 (VMware ESXi) Booting ESX/ESXi from a SAN LUN (Fibre Channel or iSCSI) Booting ESX/ESXi from a SAN LUN **Topic 2: vSphere 4.1 Deployment Guidelines**  Overview of Deployment Planning ESX/ESXi Compatibility Guides Determining ESX/ESXi Physical Host Size VMware Capacity Planner Guided Consolidation Storage: Capacity and Performance Memory Overcommitment **Topic 3: vSphere Hypervisor (ESXi) Installation**  vSphere Hypervisor 4.1 Update 1 Installable Demo: Installation of ESXi 4.1 U1 Local Configuration of ESXi 4.1 Using DCUI **Topic 4: ESX Installation**  ESX Installation ESX 4.1 Installation UDA 2.0 Script ESX/ESXi Installation Demo - ESXi Host Install **Topic 5: Configuring Hostname Resolution and NTP**  Hostname Resolution in ESX/ESXi Configuring DNS Settings Time Synchronization Troubleshooting NTP Demo - ESXi NTP Information **Topic 6: Troubleshooting ESX/ESXi**  esx.conf Settings ESX/ESXi Server Health Check ESXi Host Boot Process ESX Host Boot Process ESX Host Hardware Changes Cause Reboot ESX Boot Procedure - GRUB Boot Menu Choices Troubleshooting ESX Boot Process Resetting root Password ESX Resetting root Password ESXi 4.1 Troubleshooting: vmware-hostd Troubleshooting ESXi CIM Management Agents Purple Screen of Death (PSOD) Chapter 03 Review

## **Chapter 04 - Using Tools to Administer a VMware 42m 42m**

**Topic 1: Overview of 3rd Party Tools**  Veeam (veeam.com) Veeam nworks 5.5 Veeam - FastSCP 3.0.3 **WinSCP** Datastore Browser ISO Programs Novell - PlateSpin Migrate Novell - PlateSpin Orchestrate Vizioncore Tools (Quest Software)

PowerGUI (Quest) PHD Virtual (phdvirtual.com) VKERNEL (vkernel.com) **Topic 2: ESX/ESXi Management**  ESX/ESXi Host Management Overview Physical Server Console Managing ESX/ESXi with the vSphere Client (VIC) Demo - vSphere Client The Management User Interface (MUI) (ESX/ESXi/vCenter) Managing VMs with the Web Client PowerCLI 4.1 SSH Access: PuTTY, SecureCRT, FastSCP, etc. Demo - PuTTY Session Troubleshooting Options: ESXi 4.1 Configuration of TSM in ESXi 4.1 vSphere Hypervisor (ESXi) Only Features Sample ESX/ESXi Commands vSphere Command Line Interface (vCLI) vCLI Commands Managing ESX/ESXi with the vSphere CLI (vCLI) vCLI Command Syntax vSphere SDK for Perl vSphere Management Assistant (vMA 4.1) **Topic 3: Linux Command Review**  Windows Commands vs. Linux Commands Service Console Linux Commands Common Command Line Interface (CLI) Options Demo - VI Editor Text Editors VMkernel System Information Viewing **Topic 4: Troubleshooting the vSphere Client (VIC)**  vSphere Client Logs Cannot Login Using vSphere Client Multiple vSphere Client Error Chapter 04 Review

#### **Chapter 05 - Configuring Networking 69m in the state of the state of the state of the state of the state of the state of the state of the state of the state of the state of the state of the state of the state of the state**

**Topic 1: Creating & Modifying Virtual Networks**  Networking Terms vSphere 4.x Virtual Switch Types Network Connections Add Network Wizard Virtual Switches Virtual Switch and Connection Type Identification VMware Assigned MAC Addresses Virtual Switch Physical NIC Configurations Ports Used by VMkernel NIC Teaming Cisco Discovery Protocol Modifying vSwitch Properties (Ports Tab) Modifying vSwitch Properties (Network Adapters Tab) VLAN Overview Standard vSwitch VLAN Configuration VLAN Planning Standard vSwitch Protection and VLANs Standard vSwitch and Port Group Policy Exceptions: Security

Standard vSwitch and Port Group Policy Exceptions: Traffic Shaping Standard vSwitch and Port Group Policy Exceptions: NIC Teaming Network Failure and NIC Teaming Options Load Balancing Method: Route Based on the Originating Virtual Port ID (Default) Load Balancing Method: Route Based on IP Hash (Source + Destination) Load Balancing Method: Route Based on Source MAC Hash Port Group: Override vSwitch Failover Order Multiple Policies Applied to a Single Team Physical Switch Configuration Networking Review **Topic 2: Creating & Modifying Virtual Networks Using CLI**  Physical NIC Commands Configure Physical NICs Virtual Switch Commands Configure Virtual Switches VMkernel Port Commands Configure the VMkernel Port Service Console (vswif) Commands Additional Service Console (vswif) Commands Adding a Second Service Console Demo - Network Configuration

Chapter 05 Review

## **Chapter 06 - Configuring Storage 2h**

**Topic 1: Storage Concepts**  Storage Terms SAN vs NAS in vSphere Path and Device Naming **Multipathing** Pluggable Storage Architecture (PSA) Path Selection Considerations Viewing Multipathing Storage I/O Control (SIOC) vSphere API for Array Integration (VAAI) Multipathing Commands PSA Commands Multipathing Command Examples **Topic 2: iSCSI Storage (GUI & Command Line)**  Internet Small Computers Systems Interface (iSCSI) Overview iSCSI Terms for ESX/ESXi ESX/ESXi and iSCSI SAN Environment and Addressing Hardware vs Software Initiators Multipathing with iSCSI iSCSI Software Initiator Networking Configuring iSCSI Configure Software Initiator Bind VMkernel Ports to Storage Adapter Discovering iSCSI Targets Jumbo Frames Configure Software Initiator: CHAP Authentication iSCSI Firewall Access - ESX 3.5 iSCSI Firewall Settings (CLI) ESX 3.5 Software iSCSI Configuration Options (CLI) Software iSCSI Adapter Enable/Disable/Scan iSCSI Configuration Options (CLI) View and Configure iSCSI Adapter (CLI)

iSCSI Software Initiator Troubleshooting iSCSI Vendors and Products Demo - Storage Setup **Topic 3: Fibre Channel Storage**  What is Fibre Channel? Fibre Channel Terms for ESX/ESXi ESX/ESXi and Fibre Channel SAN Environment and Addressing Scanning Fibre Channel LUNs Multipathing with Fibre Channel Fibre Channel Vendors and Products Network/Storage Architecture Review **Topic 4: VMFS Datastores (GUI & Command Line)**  Virtual Machine File System (VMFS-3) Viewing and Creating a VMFS Datastore Expanding Your VMFS Datastore Using Extents Add an Extent to Existing VMFS Expand an ESX/ESXi 4.1 VMFS Volume Demo - Creating a VMFS Datastore LUN Identification Using esxcfg-scsidevs Partition Alignment Using fdisk Disk Defragmentation VMFS Operations - vmkfstools Displaying Disk Usage Detail (ESX vdf -h ESXi df -h) **Topic 5: NAS Storage and NFS Datastores (GUI & Command Line)**  Network Attached Storage (NAS) and ESX/ESXi NFS Components, Addressing and Access Control with NFS on Linux NFS Target on Windows 2003 R2 Mount an NFS Datastore to Host NFS Configuration Options (CLI) NFS Configuration Options (CLI) Examples Demo - NFS Creating **Topic 6: Raw Device Mapping (RDM)**  Raw Device Mapping (RDM) Raw Device Mapping Benefits RDM Compatibility Modes RDM CLI Commands

#### **Chapter 07 - vCenter Server 4.1 and Licensing 1hr 34m 11 and 11 and 11 and 11 and 11 and 11 and 11 and 11 and 11 and 11 and 12 and 12 and 12 and 12 and 12 and 12 and 12 and 12 and 12 and 12 and 12 and 12 and 12 and 12 and**

**Topic 1: Licensing**  vCenter Server and ESX/ESXi Host Licensing Model Manage vSphere Licenses VI3 License Types and Pricing (per 2 Sockets) vSphere Essentials 4.1 for Small Business vSphere 4.1 License Types and Pricing (per 1 Socket) Windows Licensing Calculator 1 Windows Licensing Calculator 2 Microsoft Server Virtualization Validation Program Novell SUSE Linux Enterprise Server 11 SP1 - Free **Topic 2: vCenter Server Installation**  vCenter Server 4.1 Summary Managing Multiple Enterprise Locations vCenter Server 4.1 Specifications vCenter Server Architecture ESX/ESXi Host and vCenter Server 4.1 Functionality Order of vCenter Installation vCenter Server Database Overview

#### **Topic 3: vCenter Server Inventory**  vCenter Server Home Page Hosts and Clusters: Datacenters Hosts and Clusters: Folders and Clusters VMs and Templates: Subfolders vCenter Inventory: VMs Tab Datastores: Folders and Datastores Networks: Portgroups & Distributed Switches (vDS) Demo - vCenter Install **Topic 4: Managing vCenter Server**  Scheduled Tasks Events **Sessions** System Logs Guided Consolidation Client Settings **Topic 5: Planning vCenter Server Deployment**  vCenter Database Sizing VC 2.5 & 4.x vCenter Server 4.x Database Sizing Backup Strategy for vCenter Server vCenter Server Heartbeat 6.3 **Topic 6: Troubleshooting vCenter Server and Database**  Refreshing vCenter Server ESX Host Agent Hangs vCenter Server Installation Logs vCenter Server Log Files SQL Recovery Models vCenter Server Service (vpxd) Errors vCenter Server Standalone Mode Reinitializing the vCenter Server Database vSphere Client Session Errors Chapter 07 Review

### **Chapter 08 - VM Creation, Configuration, and Snapshots 2hr 27m**

**Topic 1: Create a VM**  VM Virtual Hardware Types of Virtual NICs (vNIC) Virtual Machine Files Virtual Disk Virtual SCSI Controller Type VMDirectPath Virtual Machine Access to Storage Install Guest OS into VM VM Console & Menus VMware Tools VMware Tools Configurable Features Demo - Creating a VM **Topic 2: Create Multiple VMs, Templates, & Clones**  Clones & Templates Deploy VM from Template Customizing the OS in a Virtual Machine Customization Specification Manager Deploying Across Datacenters **Topic 3: Virtual Appliances**  Virtual Appliances Import Virtual Appliances

Export VM to OVF Format Demo - Template Provisioning **Topic 4: VMware Converter (P2V - V2V)**  VMware Converter 4.3 VMware Converter Sources - Standalone and Integrated VMware vCenter Converter 4.3 Versions Comparison Pre Conversion Tasks Hot/Cold Cloning - 4 Step Process Post Conversion Steps VMware vCenter Converter 4.3 Standalone Enterprise Converter 4.2 Usage Troubleshooting VMware Converter **Topic 5: Manage VMs**  Hot and Cold VM Migrations Hot Add Memory and CPUs VM Properties - Hardware Tab VM Properties - Options Tab Resize a Virtual Disk Extend VMDK Extend Partitions Using gparted Renaming a Virtual Machine vmware-cmd **Topic 6: Virtual Machine Startup/Shutdown**  Startup/Shutdown of VMs Enabling VM Startup/Shutdown VM Startup/Shutdown Override Demo - VM Startup/Shutdown **Topic 7: Virtual Machine Snapshots**  Virtual Machine Snapshots Files Used by Snapshots Taking Snapshots Snapshot Manager Reverting to a Snapshot Deleting Snapshots Demo - Snapshots **Topic 8: Web Access**  Web Access Management Enable Web Access in ESX 4.x Log in to Web Access Web Access Tasks Generate Virtual Machine Shortcut Demo - Web Access **Topic 9: Virtual Machine Troubleshooting & Best Practices**  Troubleshooting VM Problems Differences Between VMs and Physical Servers (Best Practices) Chapter 08 Review

## **Chapter 09 - Security and Permissions 1hr 26m**  1hr 26m

**Topic 1: Controlling User Access and Passwords**  Types of Users vCenter/ESX/ESXi Host Security Model **Permissions** Roles Privileges Explained ESX/ESXi Host Permissions vCenter Permissions

Multiple Group Permissions: No Conflicts - Groups Only Multiple Group Permissions: No Conflicts - Users and Groups Multiple Group Permissions: Conflicting Permissions Multiple Group Permissions: User Overrides and Unions Multiple User Permissions: Explicit vs. Inherited Multiple User Permissions: Explicit vs. Inherited #2 ESX/Linux User and Group Management Tools ESX/ESXi/Linux User Authentication Configuring ESX Authentication ESX Authentication Settings Reusing Passwords in ESX Configuring Password Complexity in ESX Demo - vSphere Client Access **Topic 2: ESX/ESXi Active Directory (AD) Integration**  UNIX Authentication Model UNIX Authentication Flow AD-ESX/ESXi 4.0 Authentication Integration AD-ESX/ESXi 4.1 Authentication Services Assign ESX/ESXi 4.1 Permissions Directly to AD Users Demo - Active Directory Integration **Topic 3: Managing Firewalls**  TCP & UDP Ports Certificates and Data Encryption Default Security - ESX Service Console ESX Service Console Firewall Configuration via vSphere Client ESX Service Console Firewall Commands ESX Service Console Security Levels ESX Service Console Firewall **Topic 4: SSH Access**  Secure Shell (SSH) Controlling SSH Access SSH/Console Banner Message Monitoring Service Console Access last Command fuser Command **Topic 5: Running Elevated Commands (su, sudo, setuid/setgid)**  root Logon Restricting substitute user (su) Configure the Wheel Group (ESX Only) sudo sudo Usage For More Security Information **Topic 6: VMsafe and vShield Zones**  VMsafe Overview Current VMsafe Partners vShield Zones Overview vShield VM Wall Features vShield VM Flow Features Chapter 09 Review

## **Chapter 10 - Server and VM Monitoring 1hr 23m 11 - 11 - 123m 11 - 123m**

**Topic 1: Optimizing Resources**  Transparent Memory Page Sharing Balloon-Driver: vmmemctl VMkernel Swap - Defined VMkernel Swap vm-name.vswp

Memory Compression Virtual CPUs (vCPUs) VMkernel CPU Load Balancing VMs' CPU & Memory Resource Setting Terms CPU Resource Settings Memory Resource Settings Memory Overhead ESX/ESXi 4 Resource Allocation per VM Resource Shares Monitoring - Hardware Status Demo - Hardware Status **Topic 2: Performance Monitoring**  Performance Monitoring - Overview Customize Performance Chart Troubleshooting Performance Problem: High CPU Utilization Problem: High Memory Utilization Problem: High Disk Utilization Problem: High Network Utilization Veeam Monitor Veeam Monitor Demo Vizioncore vFoglight VKERNEL CapacityVIEW Demo - vMotion **Topic 3: Configuring Alarms**  vCenter Alarms Alarm Settings Default Alarms in vCenter Configure vCenter Notifications **Topic 4: ESXi/ESX and vCenter Logs**  Using esxtop Performance Snapshots from CLI ESX Log File Locations ESX/ESXi Log Files ESX/ESXi Log Rotation & vCenter Log Files Collecting vCenter Log Files Collecting Diagnostics Data Configuring Syslog on ESXi Sending Logs to a Syslog Server ESXi Log File Locations Chapter 10 Review

#### **Chapter 11 - Advanced ESX/ESXi and vCenter Management 2hr 14m**

**Topic 1: Storage Views & Topology Maps**  vCenter Storage Views Storage Views - Reports Storage Views - Maps vCenter Topology Maps Cluster Map View **Topic 2: Storage vMotion**  Storage vMotion Migration Requirements for Storage vMotion Storage vMotion in vSphere 4 Storage vMotion - Command-Line Interface (vCLI/RCLI) Non-interactive Mode: SvMotion Examples Demo - Storage vMotion

#### **Topic 3: Configuring vMotion**

vMotion Migration How vMotion Works vMotion: ESX/ESXi Host Requirements Identifying CPU Characteristics Enable or Disable Nx/xD vMotion Errors and Warnings VM Map View Advanced vMotion Errors Demo - vMotion **Topic 4: Distributed Resource Scheduler (DRS) Cluster**  Distributed Resource Scheduler (DRS) Overview DRS Cluster in the vCenter Inventory vCenter Cluster Configure Automation Level Initial Placement Dynamic Balancing/History Virtual Machine Rules Virtual Machine to Host Rules Virtual Machine Options Distributed Power Management (DPM) Enhanced vMotion Compatibility (EVC) VM Swapfile Location Demo - Creating a Cluster **Topic 5: Resource Pools and Monitoring**  Resource Pools Expandable Reservations Resource Pool Example Summary Resource Pool Example: CPU Limits Troubleshooting Memory Resources Retaining Host Resource Pools Best Practices for VM Resources Monitoring the DRS Cluster - Resource Allocation Monitoring the DRS Cluster - DRS Resource Distribution Graph Monitor Cluster Usage Demo - DRS Usage **Topic 6: vNetwork Distributed Virtual Switches**  vNetwork Distributed vSwitch (vDS) Overview Creating a Distributed Virtual Switch Edit dvSwitch Settings Edit dvSwitch Uplink Policy Settings Edit dvSwitch Port Group Settings Port Binding Methods Private VLANs Private VLAN (PVLAN) Tagging Migrating Service Console Port or VMkernel Port to vDS Network I/O Control (NIOC) Network I/O Control (NIOC) Best Practices Cisco Nexus 1000v Virtual Switch Nexus 1000v Architecture **Topic 7: Host Profiles**  Host Profiles Overview Create Host Profile Edit Host Profile Attach Host Profile Check Compliance with Host Profile

Apply Host Profile Export a Host Profile Demo - Host Profiles **Topic 8: Linked Mode Group of vCenter Servers**  Linked vCenter Servers Overview Linked Mode Group Prerequisites Create a Linked Mode Group Manage Multiple vCenters Chapter 11 Review

#### **Chapter 12 - Patching and Upgrading ESX 51m**

**Topic 1: Patching ESX/ESXi Standalone Hosts**  Planned Downtime: Maintenance Mode Patch Installation: esxupdate Patch Installation: vihostupdate vSphere Host Update Utility: ESXi Patching **Topic 2: Patching with Update Manager**  Update Manager Overview Update Manager Terms Update Manager vSphere Client Plugin Update Manager Baselines Update Manager Tab Update Manager Remediation Defaults and Configuration Options Update Manager Downloads Update Manager Download Service Remediation Update Manager Events Update Manager Notifications **Topic 3: Upgrades and Migrations**  Upgrade Methodology Upgrade VirtualCenter/vCenter to a New Version ESX/ESXi Migration to New Hardware 3.x to Any Version ESX/ESXi 4.x Migration to New Hardware - ESX/ESXi Enterprise Plus ESX/ESXi Upgrade Using Update Manager vSphere Host Update Utility: ESX/ESXi Upgrade Overview of Scripted Upgrade ESX Post Upgrade Considerations Upgrade the Virtual Machines Use the vSphere Client to Upgrade the VMware Tools Use vSphere Client to Upgrade Virtual Machine Hardware Use Update Manager to Upgrade Virtual Machines Chapter 12 Review

#### **Chapter 13 - Disaster Recovery and Backup 1h 20m in 1h 20m**

**Topic 1: Site Recovery Manager (SRM)**  VMware Site Recovery Manager (SRM) V4.1 SRM Architecture Overview SRM - Site Recovery Infrastructure SRM - Create Recovery Plans SRM - Test Recovery Plans SRM - Automate Failover SRM Summary **Topic 2: High Availability (HA)**  VMware High Availability VMware HA in Action Configure HA Cluster

VMware HA: Virtual Machine Options Host Isolation Guidelines for Isolation Response Setting HA VM Monitoring Viewing your HA Cluster Troubleshooting VMware HA Demo - High Availability **Topic 3: VM Fault Tolerance**  Fault Tolerance Overview Fault Tolerance Requirements Configure VMkernel NIC Turn on Host Certificate Checking Turn on Fault Tolerance **Topic 4: Microsoft Clustering**  Virtualizing Microsoft Clusters Microsoft Cluster Services Microsoft Cluster Services Requirements **Topic 5: Backup Strategies**  Backup Strategies for VMs **Topic 6: Using VCB Command Line Utilities**  VMware Consolidated Backup (VCB) Features VCB Components Using VCB Command-Line Utilities Files that Make Up a Full VM Backup Back Up and Restore Individual Virtual Disks from Service Console **Topic 7: VMware Data Recovery**  Data Recovery 1.2 Overview Demo - Data Recovery Setup Data Recovery Installation & Features Configure Network Settings Configure VMs to Backup Configure Data Recovery Appliance and Setup Backup Job Demo - Data Recovery **Topic 8: Third Party Backups**  PHD Virtual Backup for VMware 5.1 PHD Virtual Backup v5.1 - vCenter Plugin Quest vRanger 5 (formerly Vizioncore) vRanger Pro - Screenshots Veeam Backup & Replication v5 with vPower Veeam Backup - Screenshot Chapter 13 Review Course Closure

**Total Duration: 17hrs 4m**